## Para encontrar artigos no acervo bibliográfico de Core Journals, siga os passos:

Ao entrar você visualizará as revistas de maior impacto de cada especialidade. Sempre aparecerá selecionada a especialidade em que você está registrado em nosso sistema.

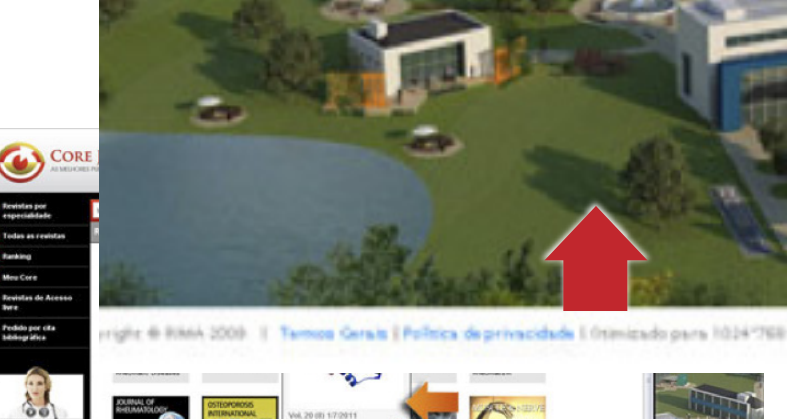

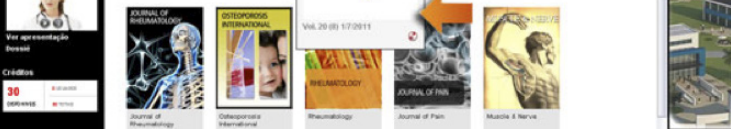

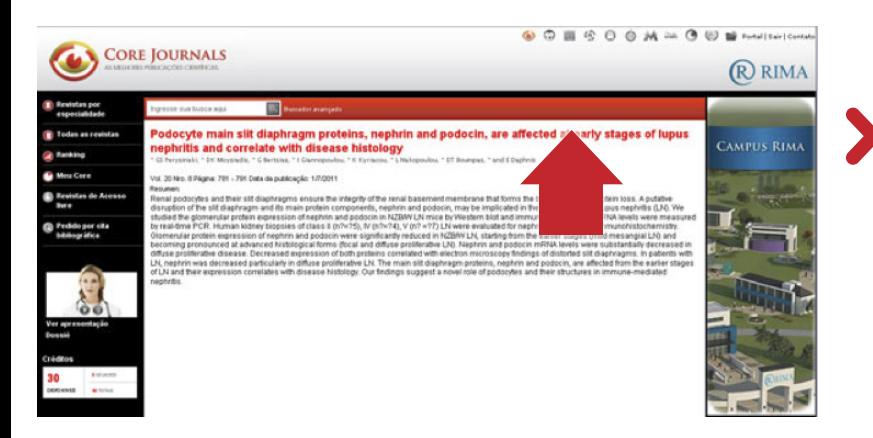

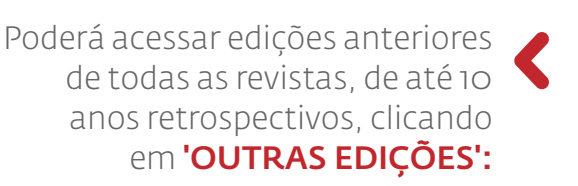

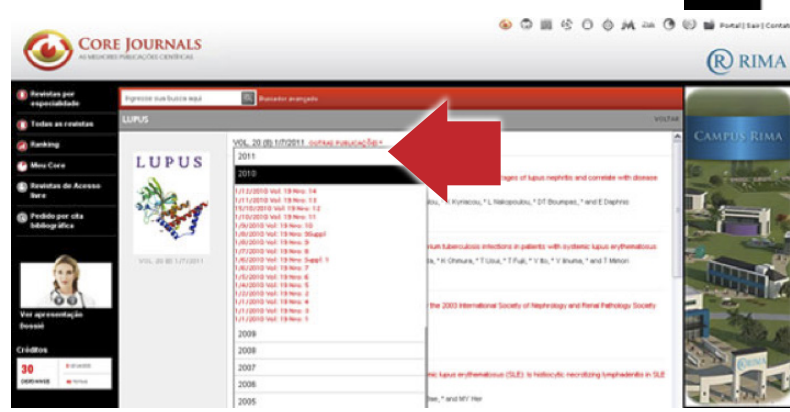

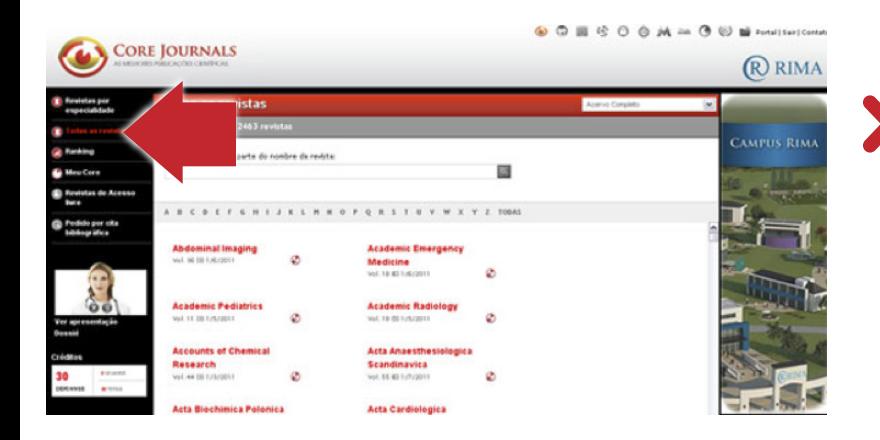

Para realizar uma **busca por** palavras chaves, revista e/ou autor, primeiro selecione a especialidade e depois escreva os termos no campo 'PESQUISAR' e pulse 'ENTER':

Caso queira acessar o acervo bibliográfico completo, clique em 'TODAS AS REVISTAS'. Aparecerão as 2.200 revistas ordenadas alfabeticamente. Também poderá agrupar por especialidade.

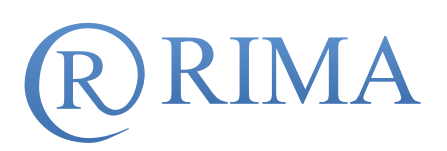

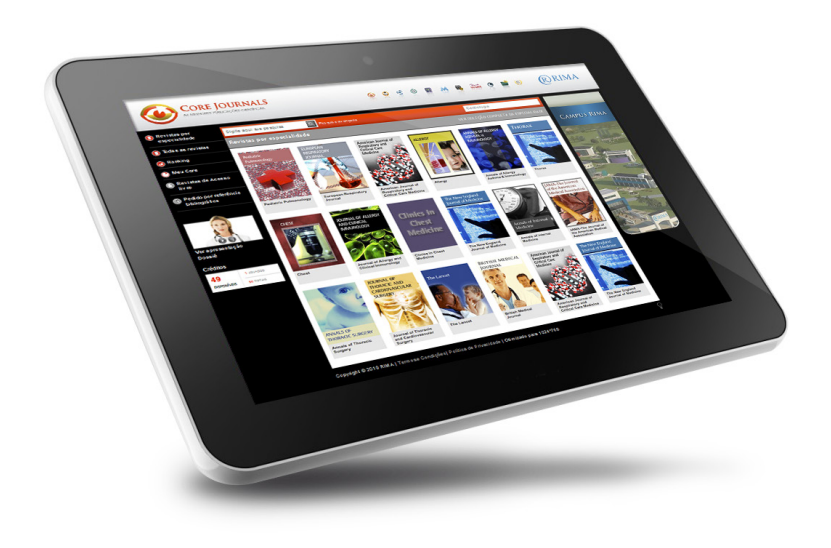

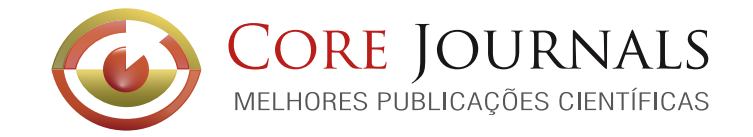

O Instituto **Core Journals** é uma hemeroteca composta por mais de 2.200 revistas internacionais separadas em 54 especialidades. Permite o acesso aos volumes de cada revista em coleções de mais de 10 anos retrospectivos, e oferece acesso irrestrito e sem custo algum aos full-text.

Clicando em, soucitar full text poderá baixar sem custo o texto completo do artigo selecionado. Automaticamente será guardado em Minha Biblioteca.

O sistema mostrará uma lista de todos os artigos que contenham os termos no Título e/ou Abstract. O motor de busca não distingue acentos, caracteres especiais nem palavras escritas em MAIÚSCULA ou minúscula. Ex. os termos "científica", "cientifica", "Científica" ou "CIENTÍFICA" devolvem os mesmos resultados.

Ao ingressar mais de um termo (ex: "diretrizes de diabetes") obterá uma lista de artigos que aparece escrito da mesma idêntica e sem palavras intercaladas.

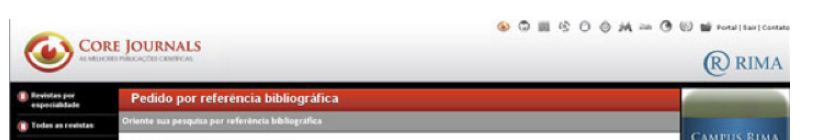

Também poderá realizar uma **busca por referência bibliográfica**, completando os dados do formulário e clicando em 'PESQUISAR':

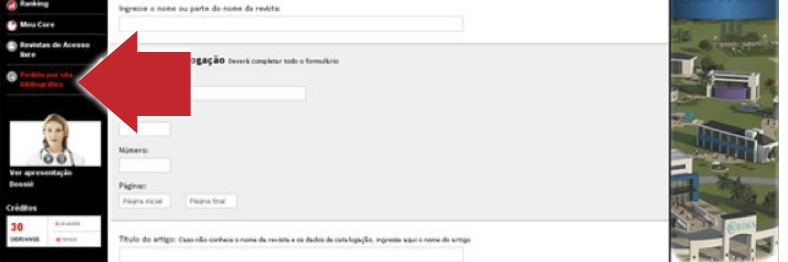

Para acessar o tutorial multimídia completo, clique em 'Dossiê'.

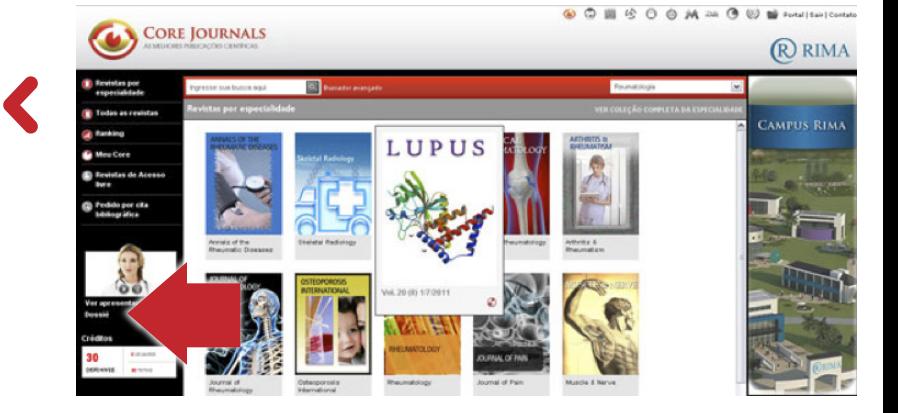

Semanalmente o Campus Rima envia um informe • on-line com a seleção de artigos

> DÚVIDAS E INFORMAÇÕES GERAIS 0800-892-2249 - CampusCBC@rima.org ou colega@rima.org.br

Ingresse a www.rima.org, coloque seu usuário e senha e clique em '**ENTRAR'**:

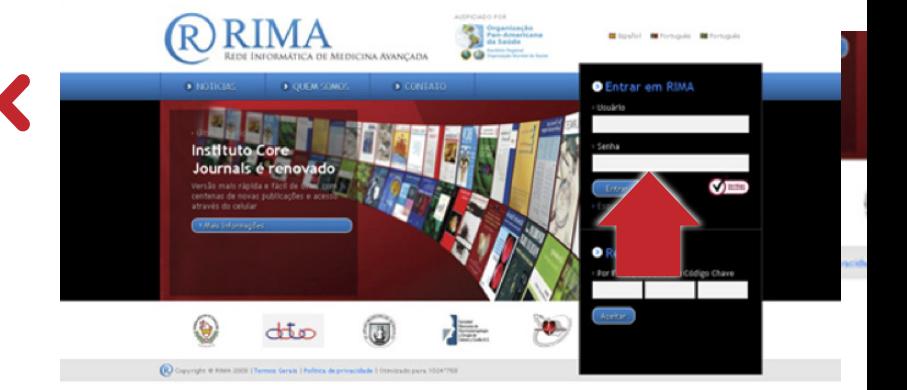

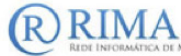

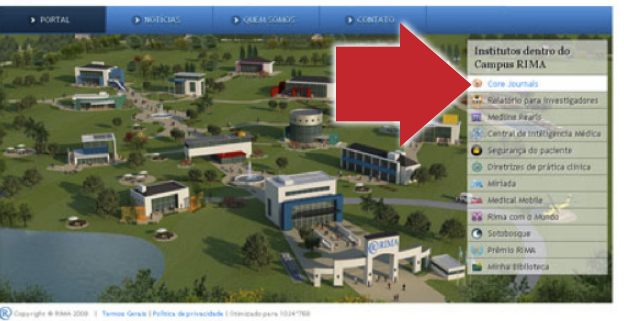

Ingresse a **Core Journals** clicando no ícone correspondente:

Ao clicar na capa da revista de seu interesse, irá ingressar ao **índice** da última edição publicada, com a lista dos artigos. Para consultar o abstract, clique sobre o título do artigo de seu interesse:

Para realizar uma busca por palavras chaves, revista e/ou autor, primeiro selecione a especialidade e depois escreva os termos no campo 'PESQUISAR' e pulse 'ENTER':

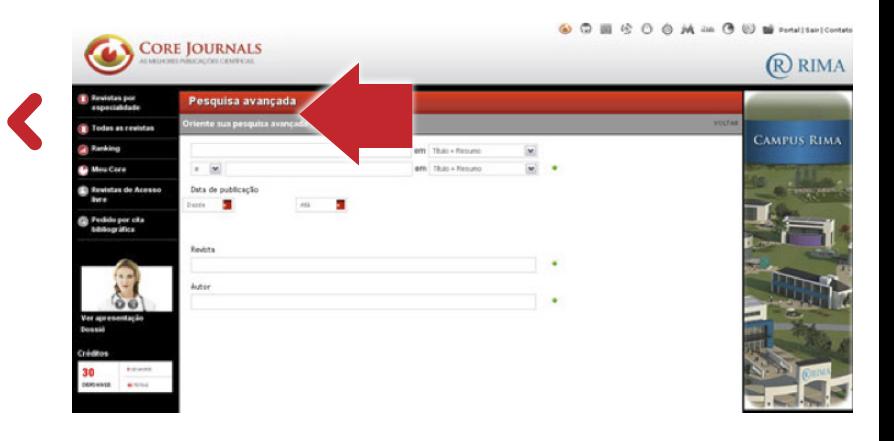